### Building Custom GIS Applications using Open-Source Toolkits – A Case Study

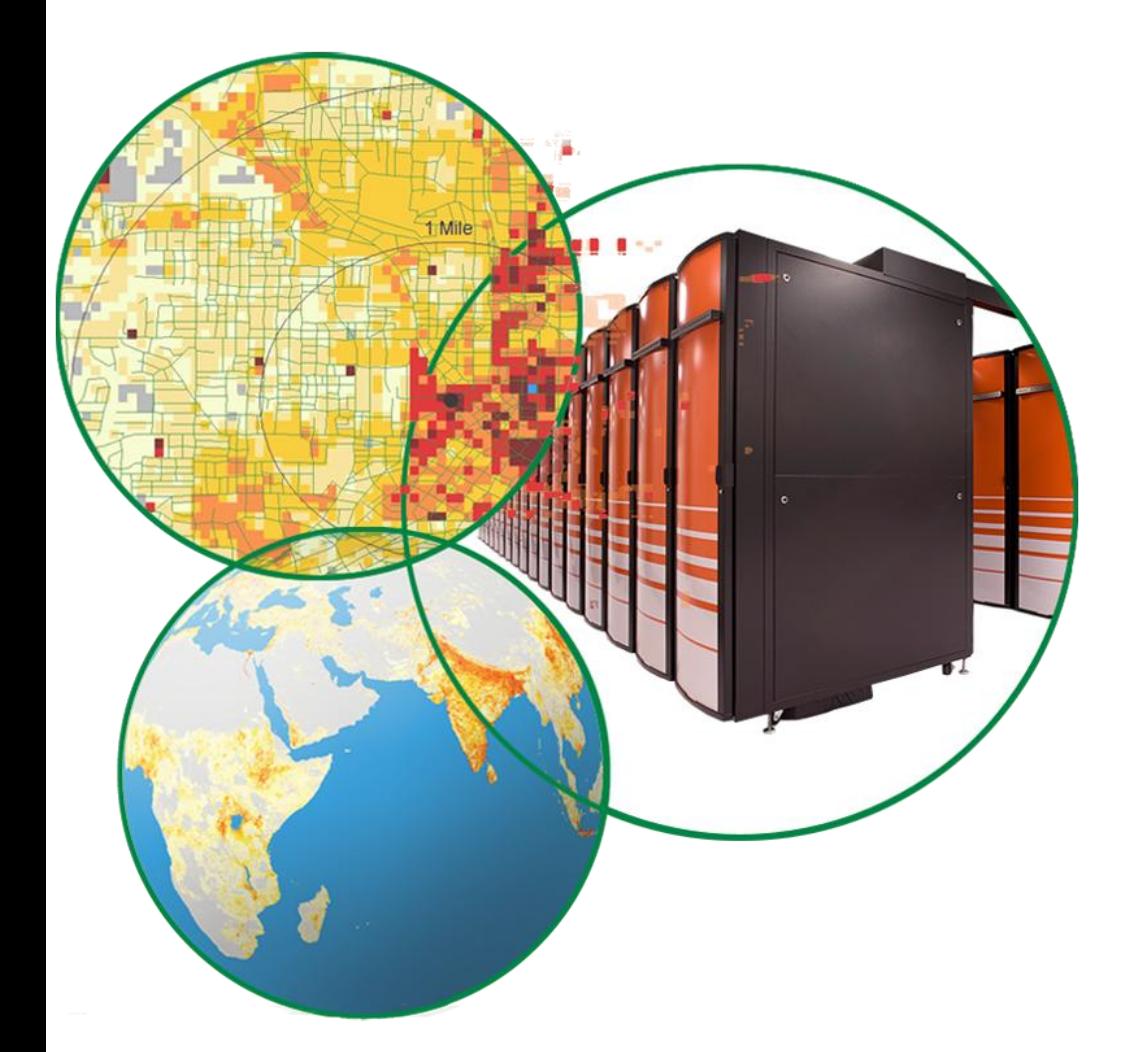

**Daniel B. Koch, Ph.D. Senior R&D Staff Oak Ridge National Lab Oak Ridge, TN, USA**

**kochdb@ornl.gov http://www.ornl.gov/~ko5**

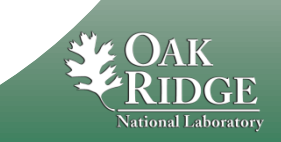

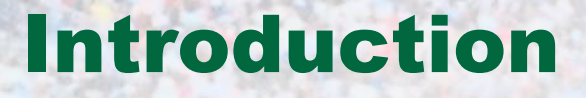

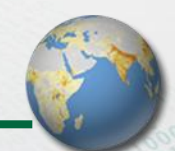

- **Talk deals with how to get started with a custom development effort**
- **Motivation for creating your own GIS application**
- **Decisions to make along the way**
- **Examples and lessons learned from developing the ORNL Geospatial Viewer (OGV)**

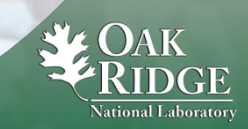

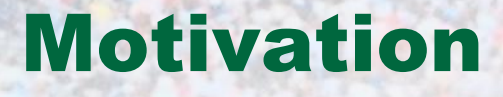

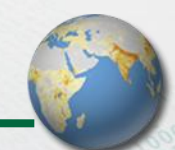

- **Several projects needed a simple GIS application for use by non-GIS professionals**
- **Commercial offerings deemed too complicated and/or costly by sponsor**
- **Browser-based offerings had restrictive terms of use and/or copyrighted data**
- **Needed the ability to customize the code for each project**

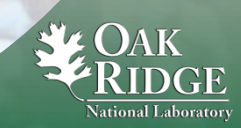

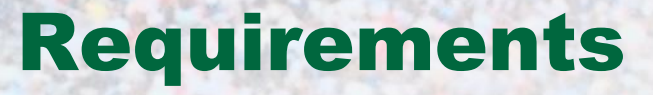

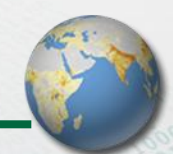

- **Simple to learn (avoid jargon, feature bloat)**
- **Allow custom map making and data capture**
- **Support hardware devices (GPS receiver)**
- **Run on a laptop for mobile operations**
- **Liberal license terms**
- **No per-copy cost**

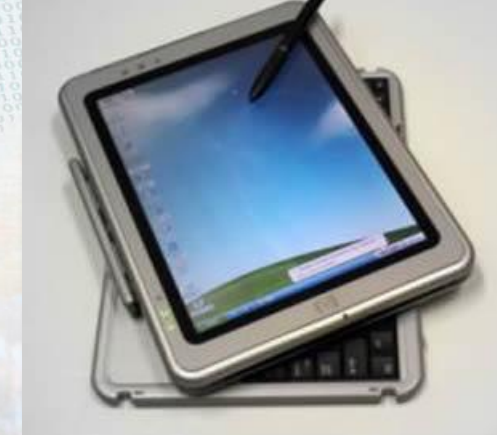

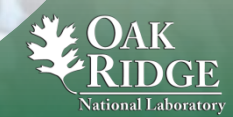

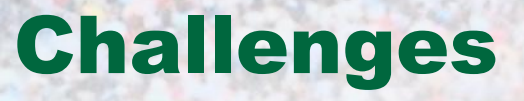

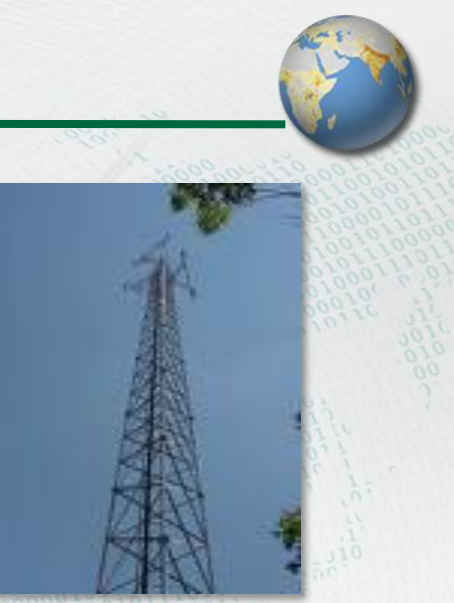

- **Network connection not always available in the field**
- **Laptop must carry the data it needs**
- **User may need to store unstructured or unanticipated data (photos, reports, scanned maps, floor plans, etc.)**
- **Operation on Windows, Mac, and Linux**

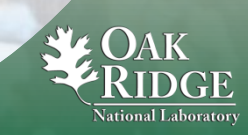

# Getting Started

**Geographic Information Science and Technology** 

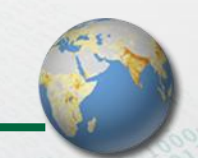

 **Available applications and toolkits** – **"Desktop GIS" by Gary Sherman** – **http://desktopgisbook.com**

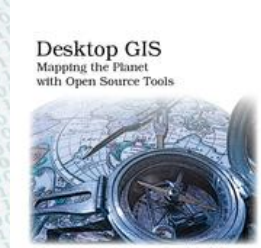

 $\label{eq:1} \frac{1}{\sqrt{2}}\sum_{i=1}^n\frac{1}{\sqrt{2}}\sum_{i=1}^n\frac{1}{\sqrt{2}}\sum_{i=1}^n\frac{1}{\sqrt{2}}\sum_{i=1}^n\frac{1}{\sqrt{2}}\sum_{i=1}^n\frac{1}{\sqrt{2}}\sum_{i=1}^n\frac{1}{\sqrt{2}}\sum_{i=1}^n\frac{1}{\sqrt{2}}\sum_{i=1}^n\frac{1}{\sqrt{2}}\sum_{i=1}^n\frac{1}{\sqrt{2}}\sum_{i=1}^n\frac{1}{\sqrt{2}}\sum_{i=1}^n\frac{1$ 

- **Ideas for use cases** – **"Mapping Hacks" by Erle, Gibson, & Walsh** – **http://www.mappinghacks.com**
- **Data sources (region dependent)**
- **Development help (tool dependent)**

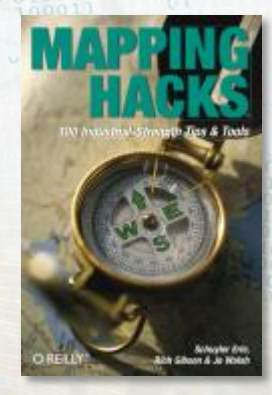

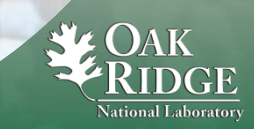

# Application Elements

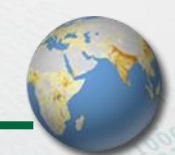

- **Graphical user interface (GUI)**
- **Geospatial database for spatial queries**
- **Access to web repositories prior to use in the field**
- **Hardware drivers**

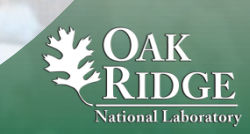

# Development Language

**Geographic Information Science and Technology** 

# **Python**

– **Can be used for OS scripting, procedural programming, or object-oriented programming** – **Cross-platform, already installed in many cases** – **Minimalist approach to language elements**

### **Resources**

- **http://python.org**
- **"Learning Python" by Mark Lutz**
- **"Python in a Nutshell" by Alex Martelli**
- **http://oreilly.com/python**

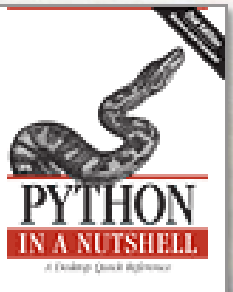

ONILLY

**COUNTY** 

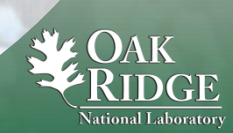

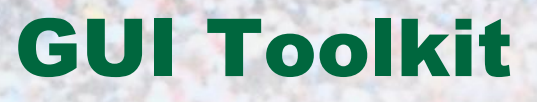

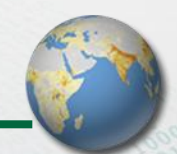

### **wxPython**

- **wxWidgets C++ library with Python bindings**
- **Cross-platform, preserves native OS look and feel**
- **Active development and user community**
- **Liberal license for personal and commercial use**

### **Resources**

- **http://www.wxpython.org**
- **"wxPython in Action" by Rappin & Dunn**

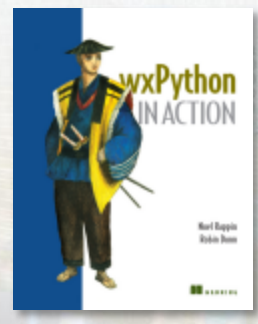

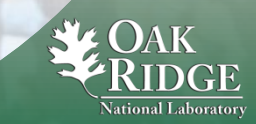

# Geospatial Database

**Geographic Information Science and Technology** 

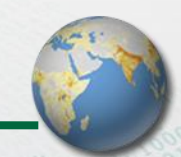

### **PostgreSQL**

– **Cross-platform, supports spatial queries natively** – **Many extensions (PostGIS)**

### **Resources**

– **http://www.postgresql.org** – **"PostgreSQL" by Douglas & Douglas**

# **PsycoPG2**

- **Provides Python DBAPI interface**
- **http://www.initd.org/pub/software/psycopg**

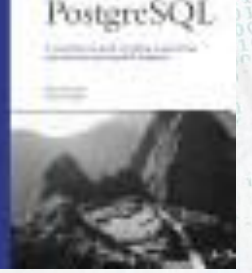

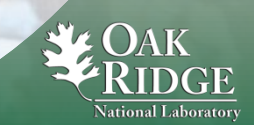

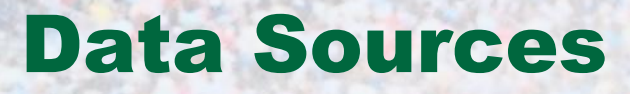

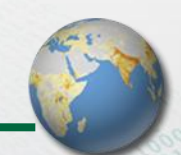

### **On-board laptop**

- **GNIS (http://geonames.usgs.gov)**
- **National Atlas (http://www.nationalatlas.gov)**
- **LandScan (http://www.ornl.gov/sci/landscan)**
- **TIGER (http://www.census.gov/geo/www/tiger)**

### **Internet access**

- **WMS**
- **GeoRSS**

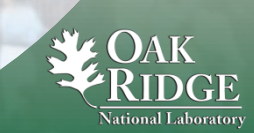

# Hardware Support

**Geographic Information Science and Technology** 

### **GPS receiver**

- **Real-time tracking**
- **Downloading waypoints**
	- **Source of satellite information**

# **PySerial**

- **Cross-platform\* Python access to serial port**
- **http://sourceforge.net/projects/pyserial**

**\* Windows requires Mark Hammond's Python extensions (http://www.python.net/crew/mhammond)**

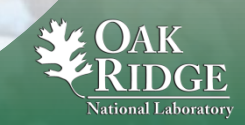

12 Managed by UT-Battelle for the Department of Energy

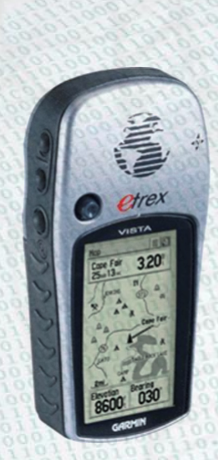

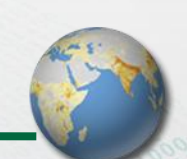

### Architecture

**Geographic Information Science and Technology** 

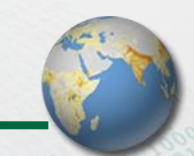

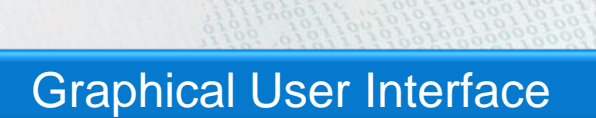

### Control Executive

Database Internet Access Hardware Drivers

Operating System

### Elements of model-view-controller (MVC) used throughout

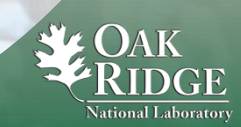

13 Managed by UT-Battelle for the Department of Energy

# Graphical User Interface (Linux)

**Geographic Information Science and Technology** 

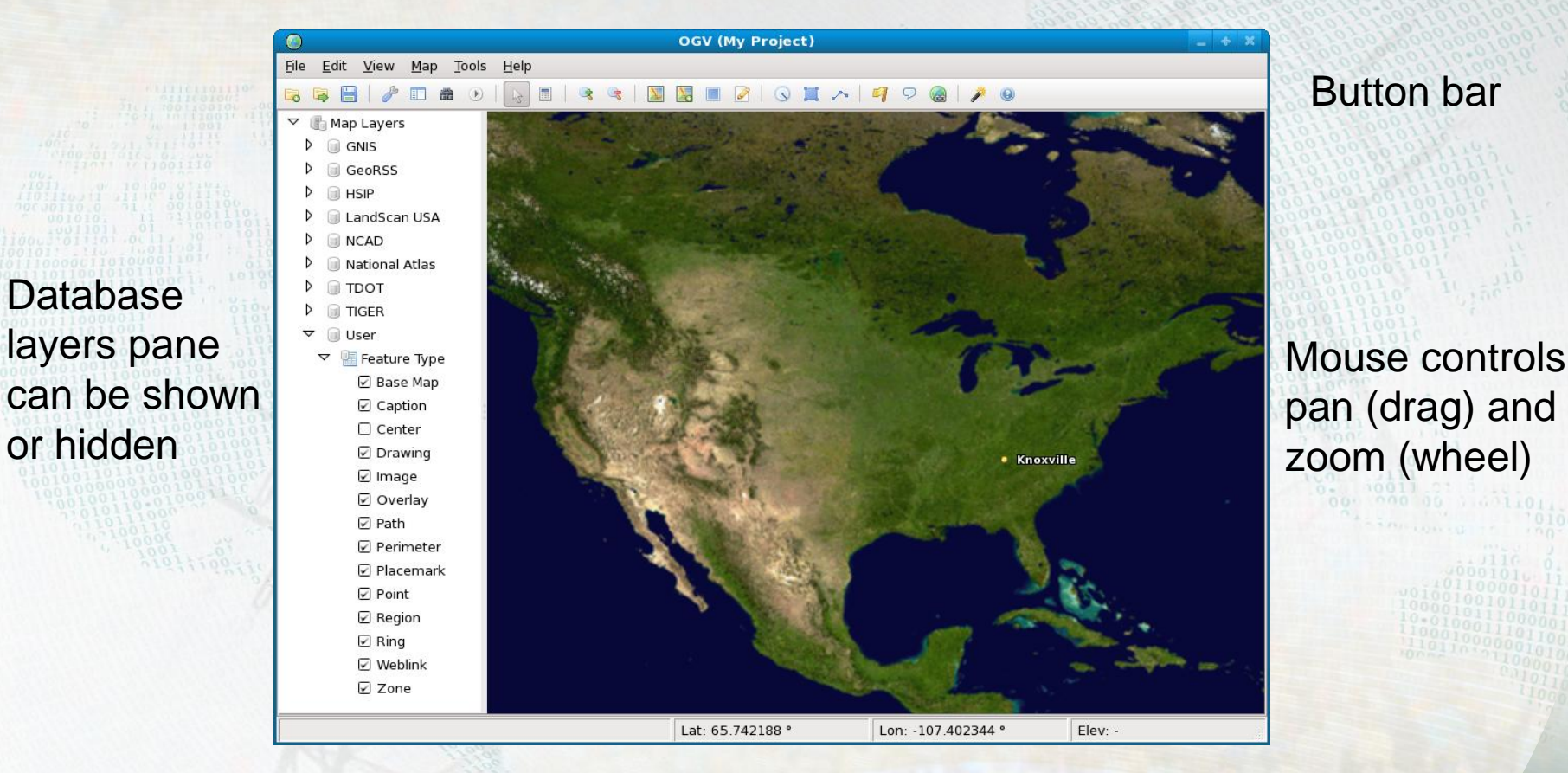

Cursor lat/lon/elev

Icon set by Mark James – http://www.famfamfam.com/lab/icons/silk

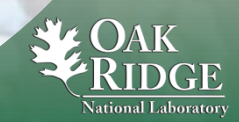

14 Managed by UT-Battelle for the Department of Energy

# Mac OS GUI

**Geographic Information Science and Technology**.

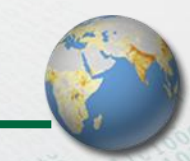

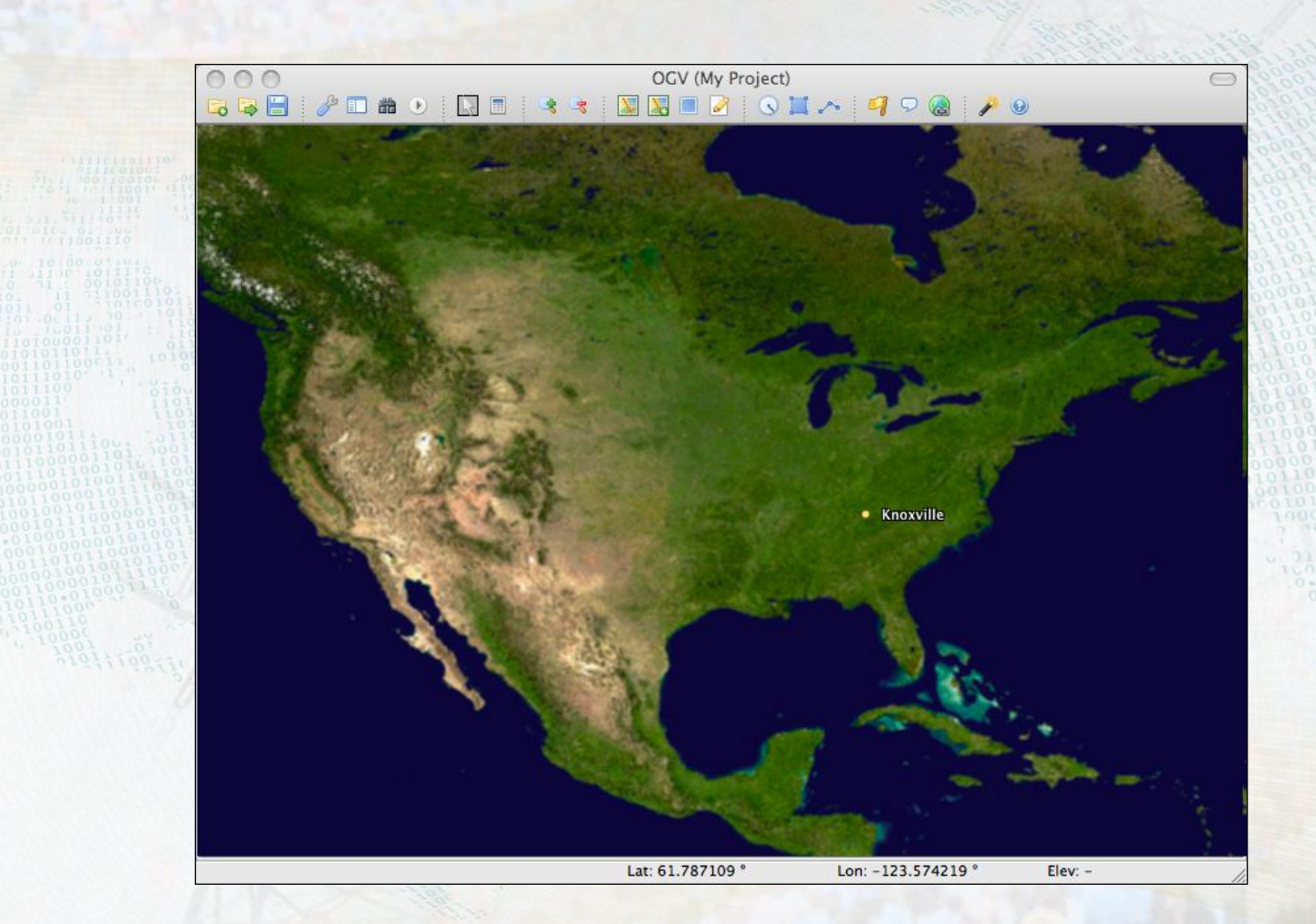

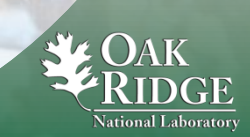

15 Managed by UT-Battelle for the Department of Energy

### Windows Vista GUI

**Geographic Information Science and Technology-**

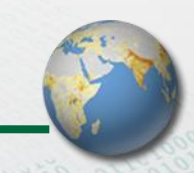

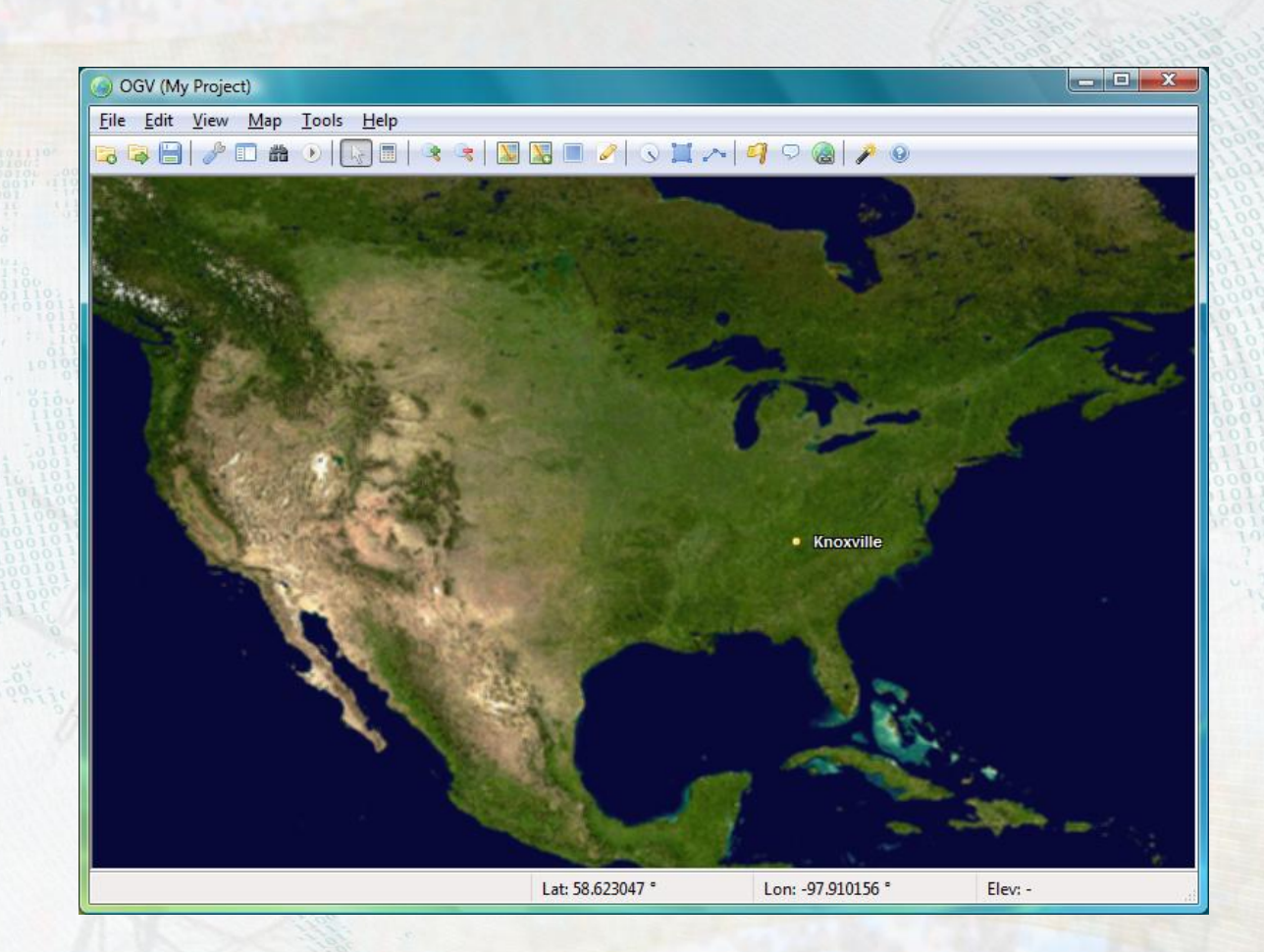

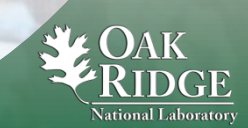

16 Managed by UT-Battelle for the Department of Energy

## Menu Operations

#### **Geographic Information Science and Technology**

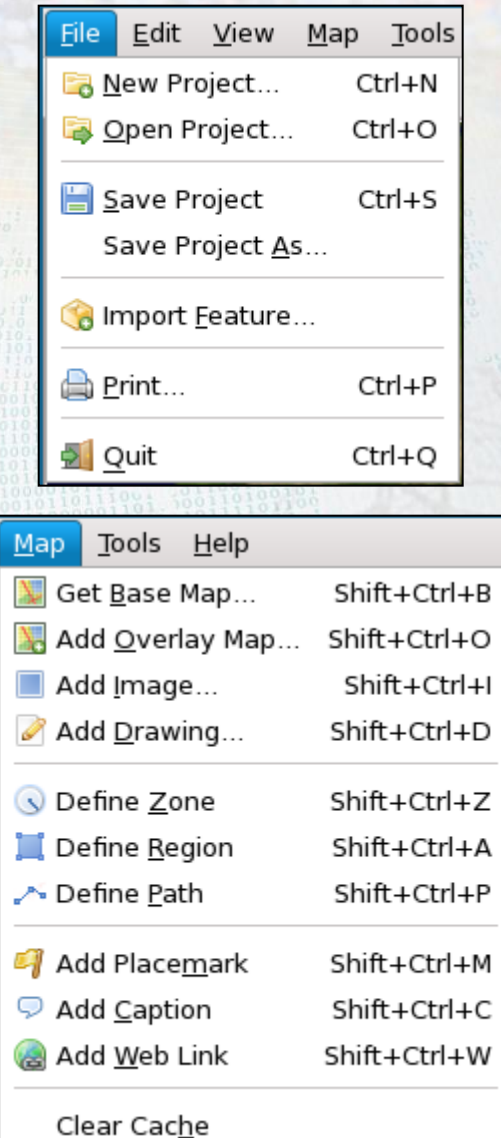

 $Edit$ View Map Tools Help of Cut  $Ctrl+X$  $\Box$  Copy  $Ctrl + C$ **Raste**  $Ctrl+V$ Raste Special Shift+Ctrl+V **d** Delete Delete Select All Ctrl+A  $Ctrl + G$ Group Shift+Ctrl+G Ungroup Database Login... Project Options... Help @ Help F1 Show Tips Launch Wizard... **R** Web Home Check for Updates Show Versions About

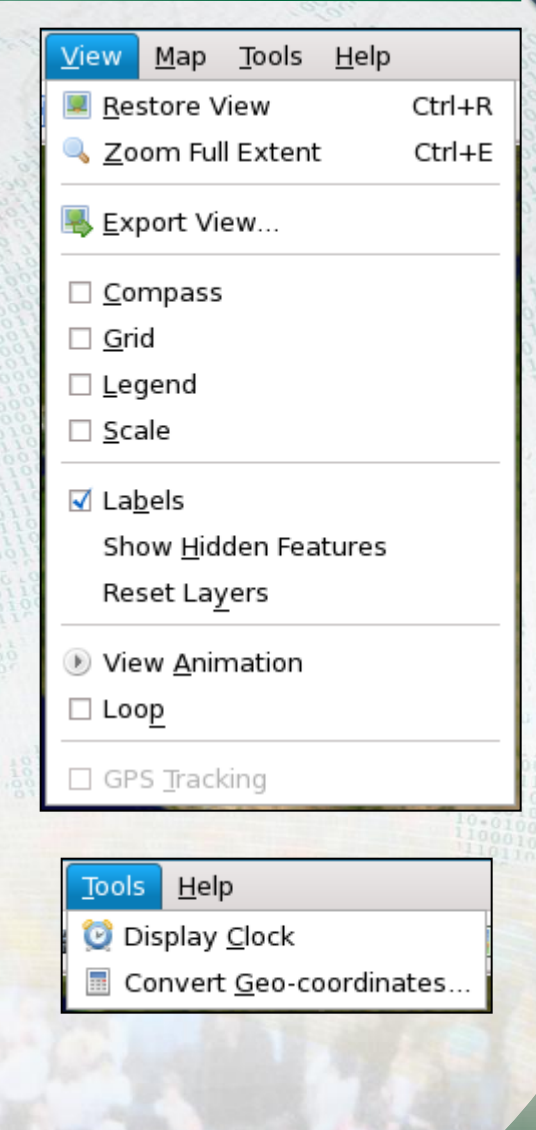

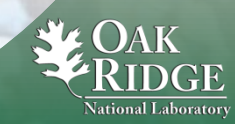

17 Managed by UT-Battelle for the Department of Energy

### Feature Operations

**Geographic Information Science and Technology** 

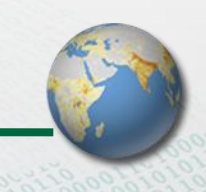

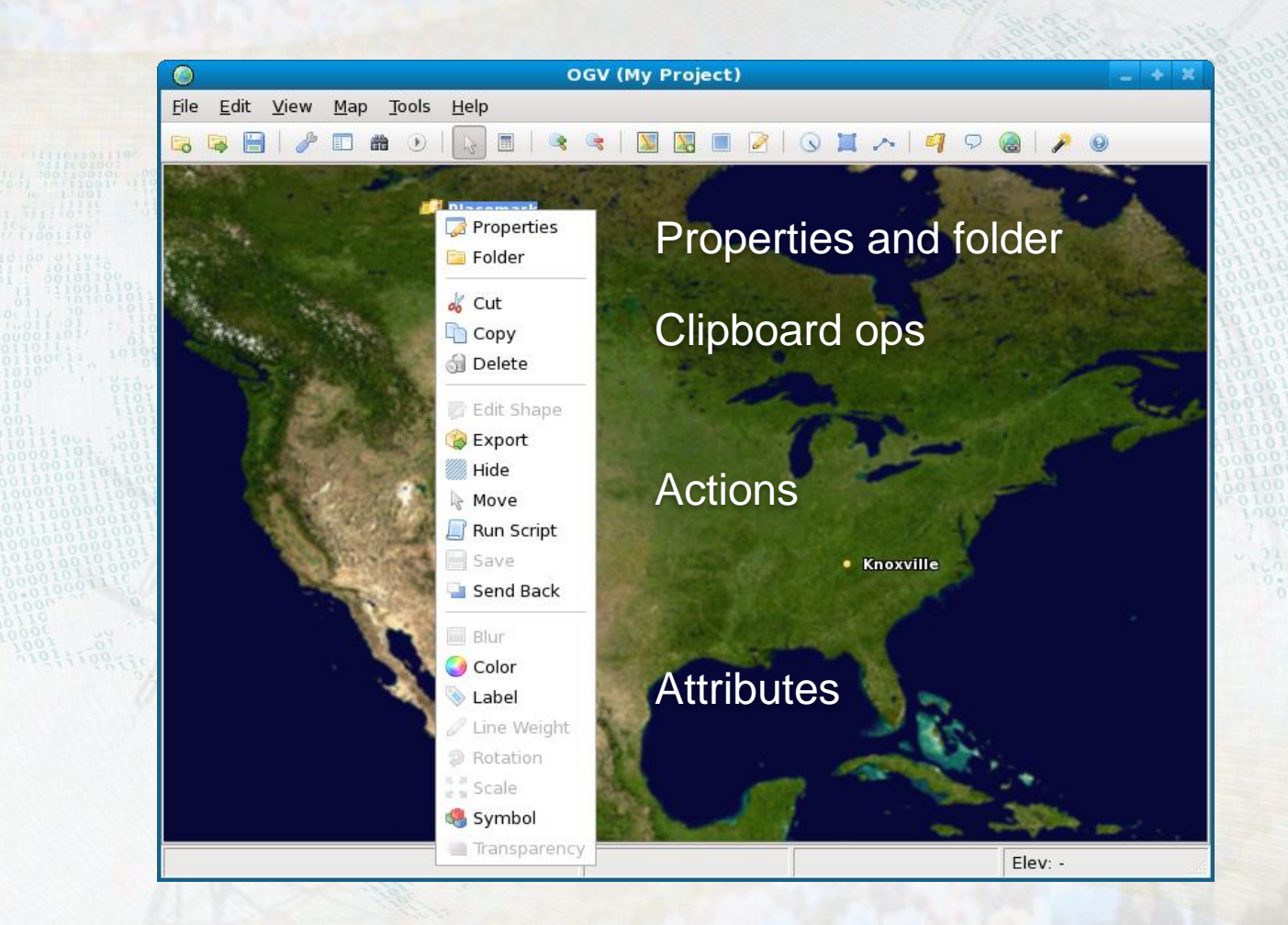

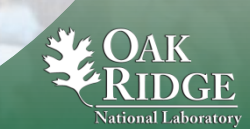

18 Managed by UT-Battelle for the Department of Energy

### Properties

**Geographic Information Science and Technology** 

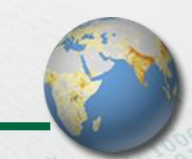

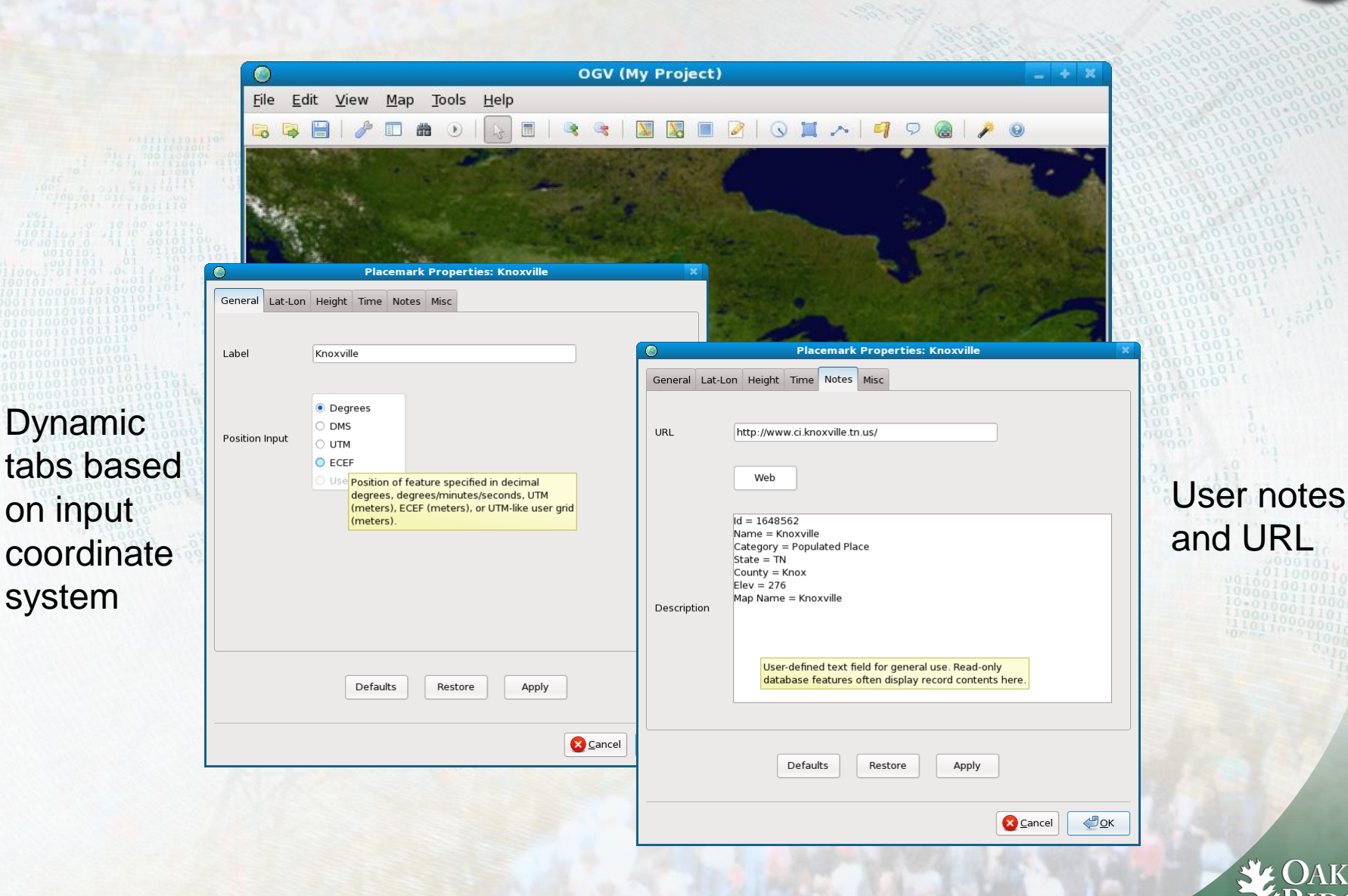

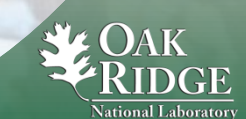

19 Managed by UT-Battelle for the Department of Energy

### Wizard

#### **Geographic Information Science and Technology**

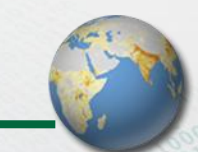

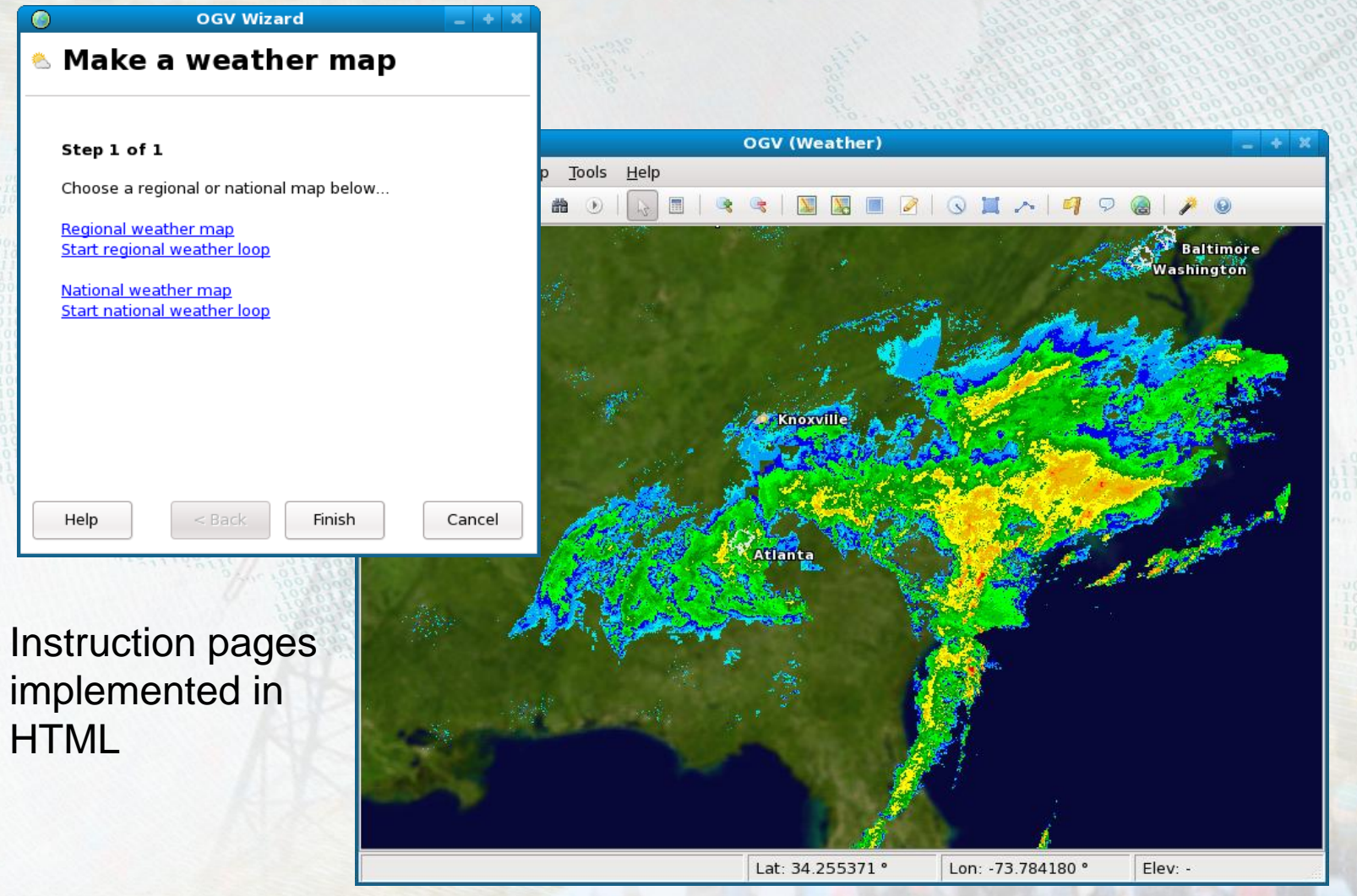

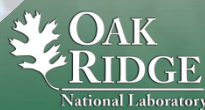

20 Managed by UT-Battelle for the Department of Energy

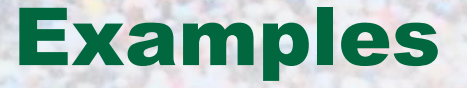

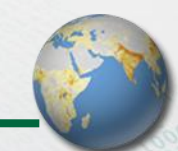

**Emergency response planning**

- **Satellite tracking**
- **GeoRSS**

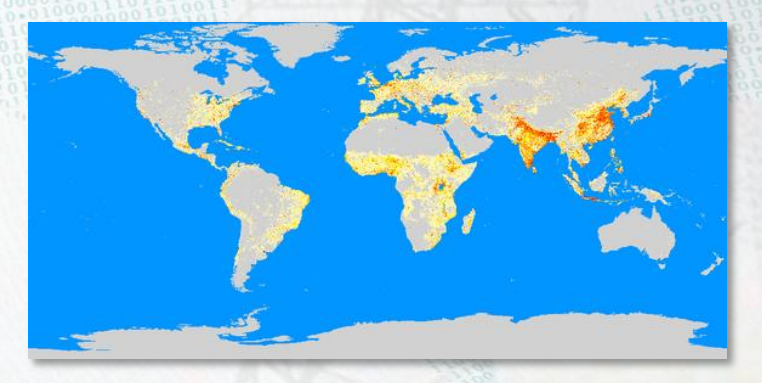

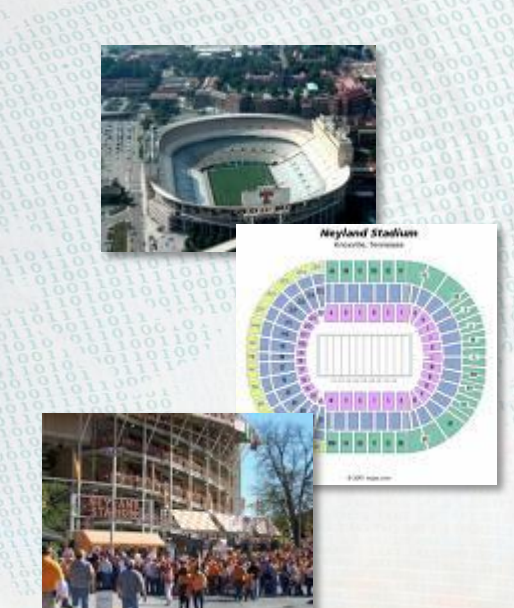

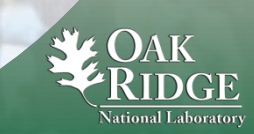

21 Managed by UT-Battelle for the Department of Energy

### Emergency Response Planning

**Geographic Information Science and Technology** 

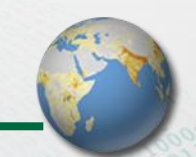

**Population** updated as circle expands

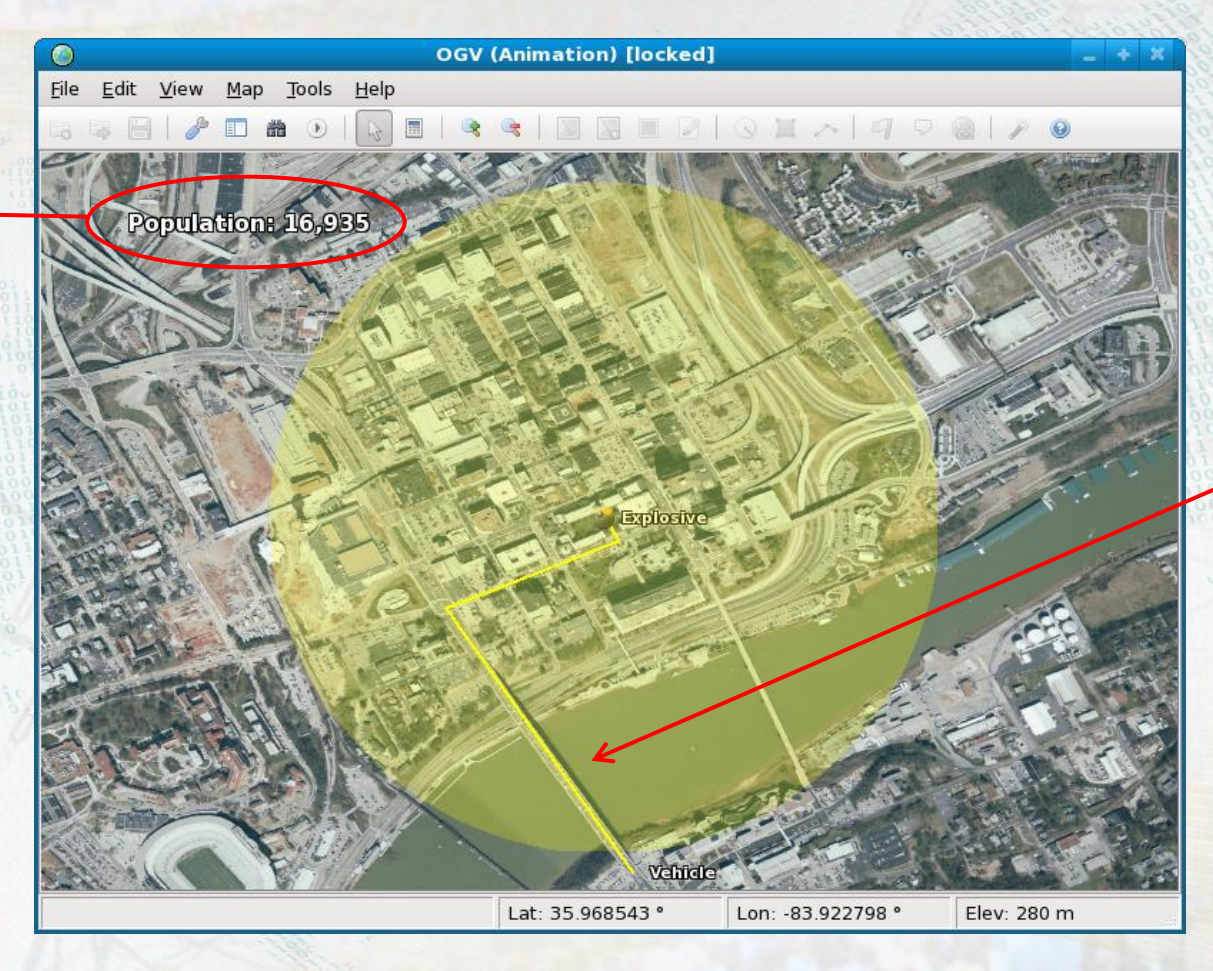

Vehicle moves along path

#### Animation showing a hazardous release

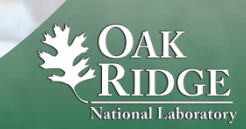

# Satellite Tracking

**Geographic Information Science and Technology** 

One period

of orbit

shown

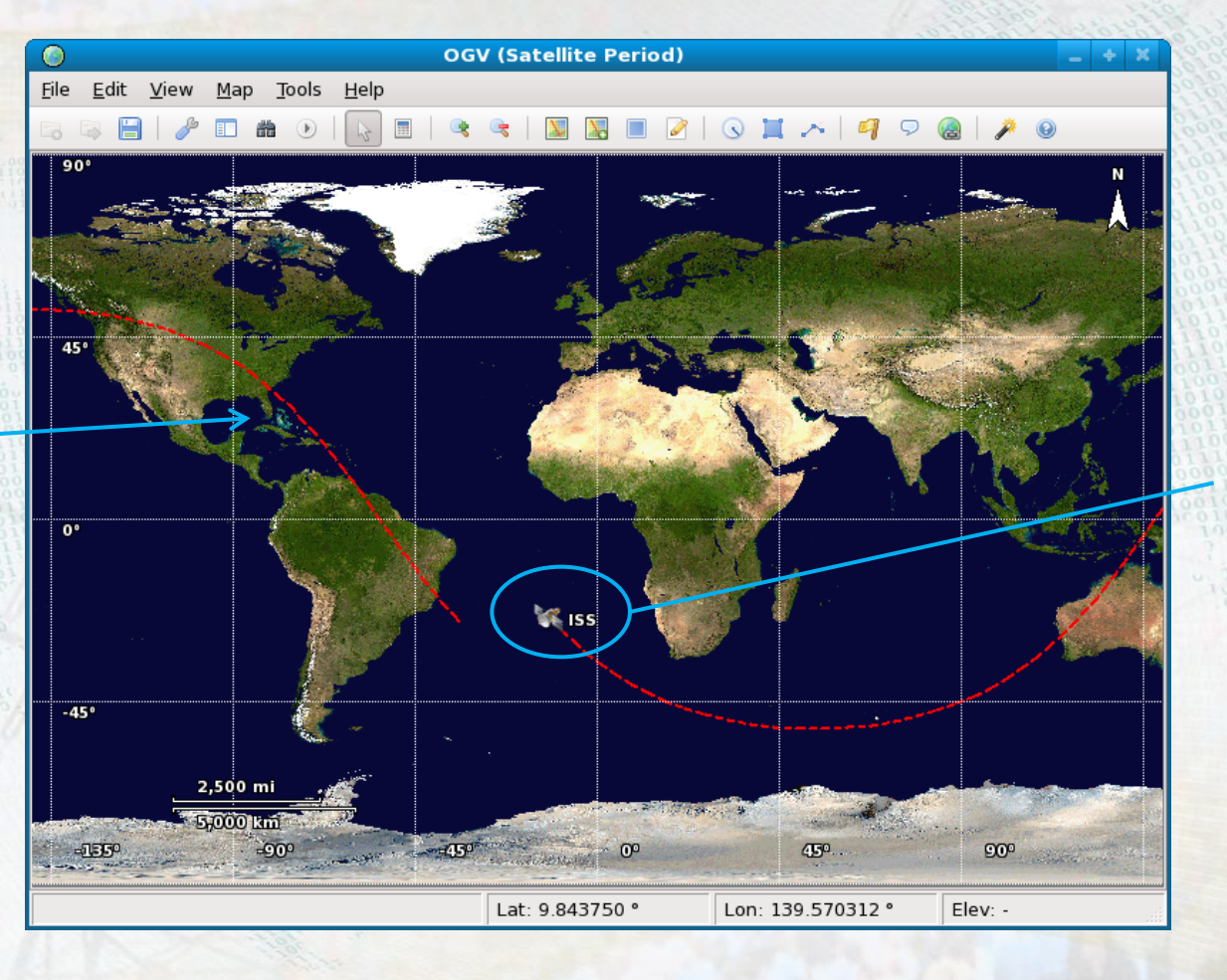

**Current** position of satellite

Real-time tracking animation using satellite ephemeris

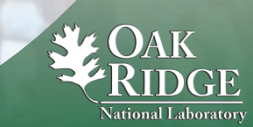

23 Managed by UT-Battelle for the Department of Energy

### **GeoRSS**

**Geographic Information Science and Technology** 

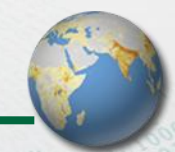

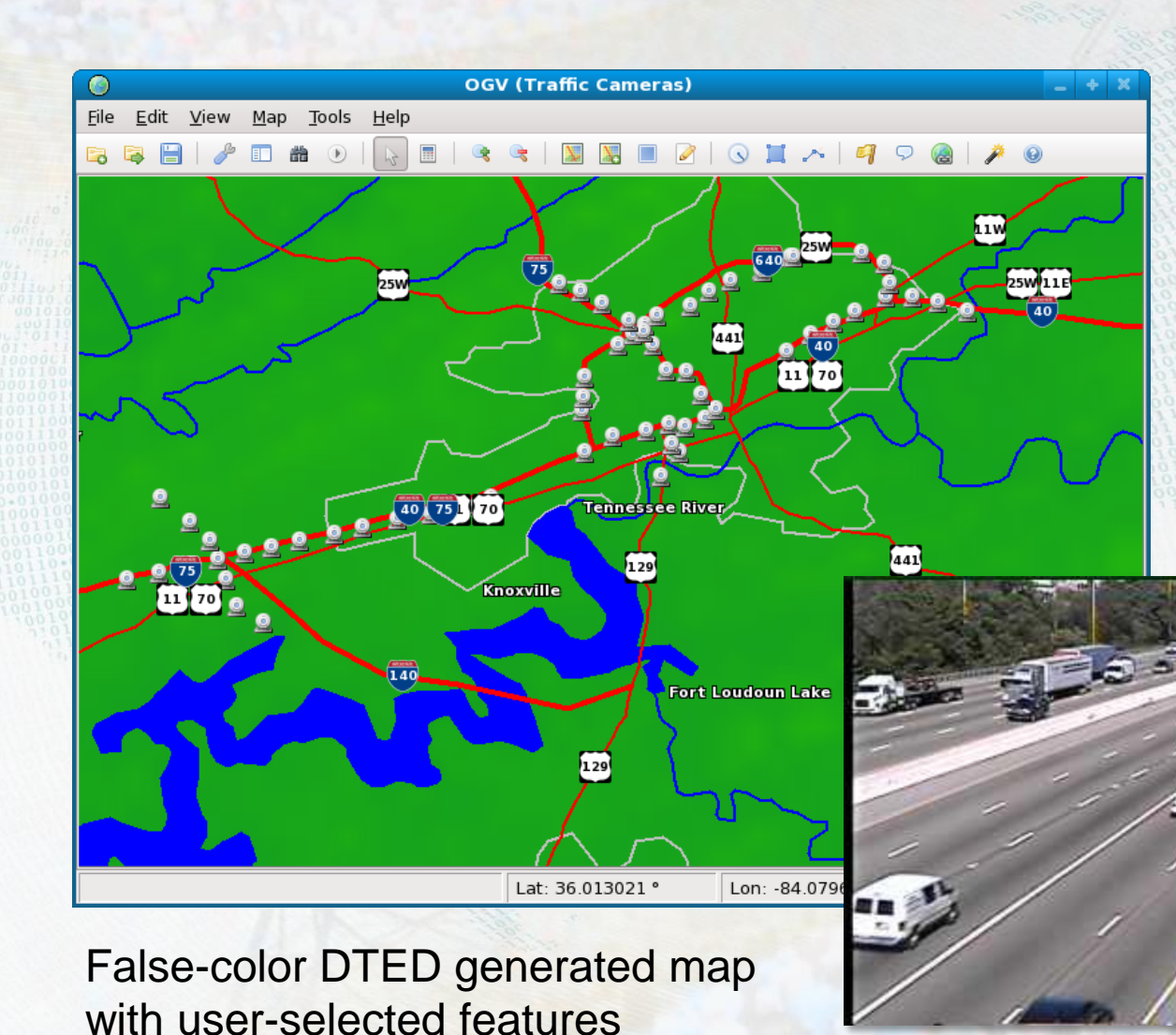

### Webcams pulled as GeoRSS

Double-clicking webcam icon launches browser camera view

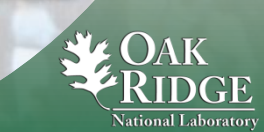

24 Managed by UT-Battelle for the Department of Energy

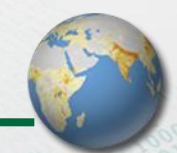

- **Make sure you really need a custom solution**
- **Clearly define a minimum set of functions and data types to support at first**
- **Pick a language/toolkit you enjoy using**
- **Allow your code to be organic but constantly refactor into stable bits of functionality**
- **Avoid feature-creep and excessive options**
- **Great vehicle for learning GIS concepts**

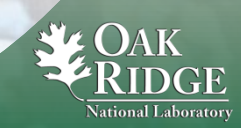

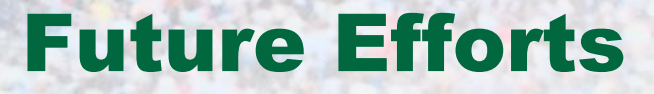

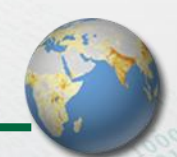

- **GUI improvements**
- **More simulation capabilities**
- **3D viewing via PyOpenGL**
- **Hardware drivers for other devices**
- **Animation scripting by end-user**

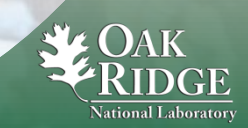